# DSP POWER AMPLIFIER

# MANUALE UTENTE M-DSPA.402

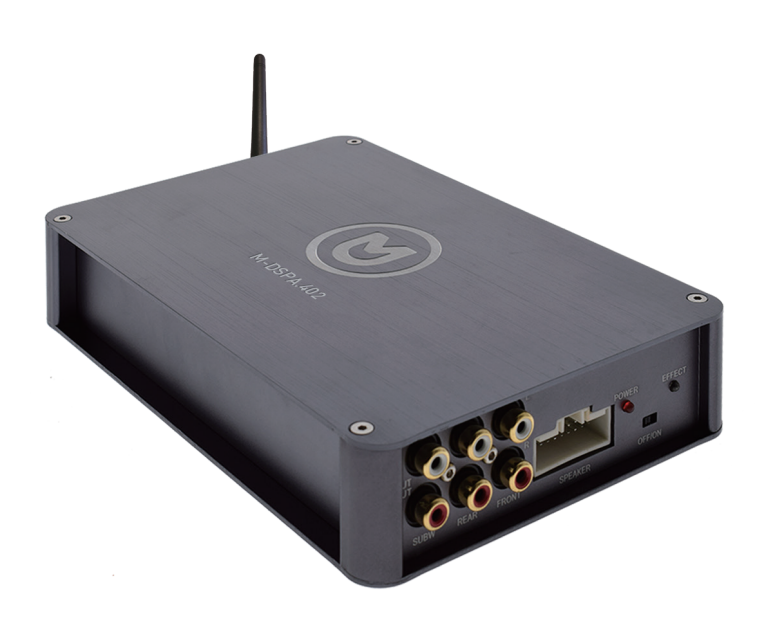

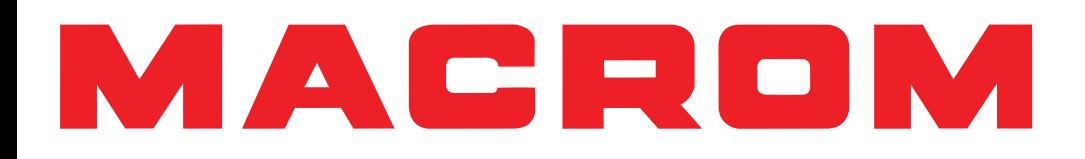

# Contenuto

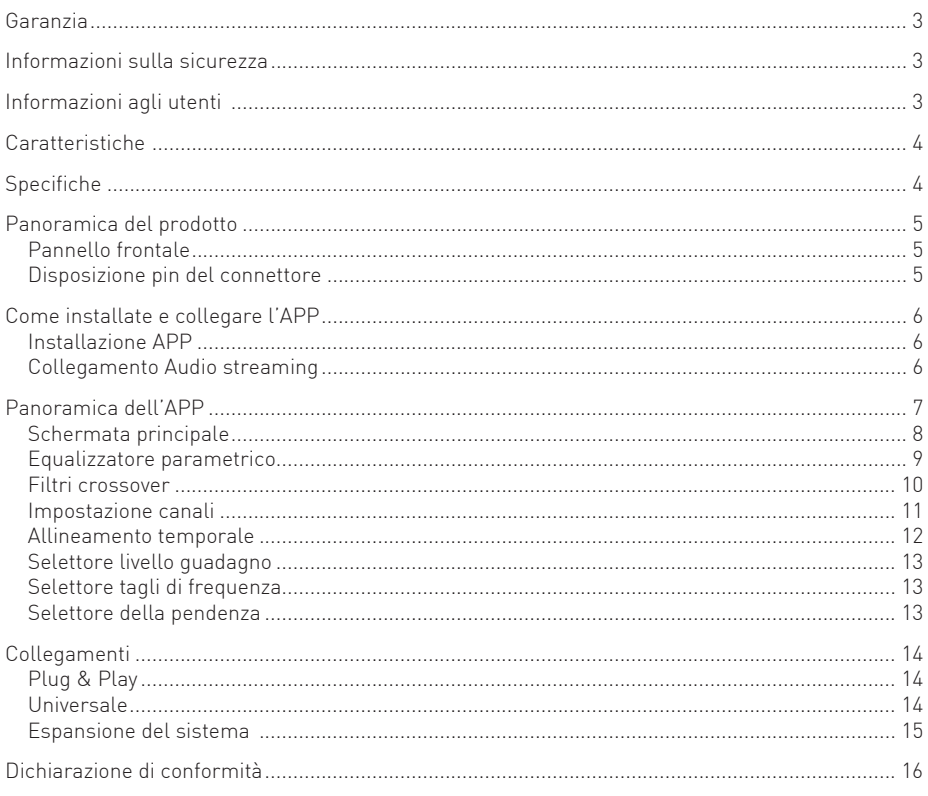

# Garanzia

Grazie per aver acquistato questo prodotto della Macrom. Se il prodotto necessitasse di assistenza far riferimento al negozio presso cui è stato acquistato o al distributore locale della tua nazione. La garanzia non copre i danni accidentali dovuti ad uso o installazione non appropriati, connessioni scorrette all'alimentazione o a sorgenti audio video ed esposizione ad eccessiva umidità.

# Informazioni sulla sicurezza

Prima di iniziare con l'installazione, scollegare il cavo dal terminale negativo della batteria per evitare corti circuiti durante l'installazione.

Questo amplificatore deve essere installato correttamente da un installatore autorizzato Macrom. Una impropria installazione può danneggiare l'unità e / o il veicolo. Verifica le connessioni elettriche e la guidabilità del veicolo prima dell'installazione.

# Informazioni agli utenti di apparecchiature domestiche

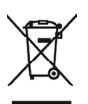

Ai sensi del Decreto Legislativo N° 49 del 14 Marzo 2014 "Attuazione della Direttiva 2012/19/UE sui rifiuti di apparecchiature elettriche ed elettroniche (RAEE)".

Il simbolo del cassonetto barrato riportato sull'apparecchiatura indica che il prodotto alla fine della propria vita utile deve essere raccolto separatamente dagli altri rifiuti.

L'utente dovrà, pertanto, conferire l'apparecchiatura integra dei componenti essenziali giunta a fine vita agli idonei centri di raccolta differenziata dei rifiuti elettronici ed elettrotecnici, oppure riconsegnarla al rivenditore al momento dell'acquisto di nuova apparecchiatura di tipo equivalente, in ragione di uno a uno, oppure 1 a zero per le apparecchiature aventi lato maggiore inferiore a 25 CM. L'adeguata raccolta differenziata per l'avvio successivo dell'apparecchiatura dimessa al riciclaggio, al trattamento e allo smaltimento ambientale compatibile contribuisce ad evitare possibili effetti negativi sull'ambiente e sulla salute e favorisce il riciclo dei materiali di cui è composta l'apparecchiatura.

Lo smaltimento abusivo del prodotto da parte dell'utente comporta l'applicazione delle sanzioni amministrative di cui al D.Lgs n. Decreto Legislativo N° 49 del 14 Marzo 2014.

# Caratteristiche

Amplificatore 4 canali con processore audio controllato da App per smartphone e audio streaming Bluetooth

- Amplificatore a 4 canali con processore DSP
- Hi-Resolution Audio streaming Bluetooth
- 4 ingressi ad alto livello
- 4 uscite amplificate
- 4+1 uscite basso livello (RCA)
- Connessione Bluetooth per la regolazione ed il controllo
- App dedicata per Android e iOS
- Crossover attivo By-pass, Low-pass, Hi-pass and Band-pass
- Ritardo temporale regolabile tra 0 e 210 cm
- Equalizzatore parametrico a 31 bande
- Regolazione Dynamic Bass
- Selettore per modalità di accensione (REMOTE o SEGNALE)

# **Specifiche**

- Potenza di unscita nominale 150 Watt x 4 canali (76W RMS).
- Risposta in frequenza da 20Hz a 20KH
- Rapporto segnale rumore > 120dB.
- Gamma dinamica > 100dB.
- $THD: 1KHz < 0.001\%$ .
- Frequenza di funzionamento Bluetooth 2402MHz 2480MHz
- Potenza EIRP 1.40dBm
- Corrente standby < 0.01mA
- Consumo massimo in corrente 20A.
- Tensione di funzionamento da 9Volts a 15.5Volts ==
- Dimensioni: 195mm 130mm 38mm

# Panoramica del prodotto

### Pannello frontale

- 1. Ingresso controllo remoto (Optional)
- 2. Antenna Bluetooth
- 3. Terminale Negativo (GND)
- 4. Terminale Positivo (+12BATTA
- 5. Fusibile [20A]
- 6. Aggiornamento
- 7. Ingresso USB Coassiale
- 8. Uscita Subwoofer
- 9. Uscita REAR Posteriore
- 10. Uscita FRONT Anteriore
- 11. Connettore Alimentazione / Altoparlanti
- 12. Selettore impedenza 2/4 Ohm
- 13. Ingresso Ottico
- 14. Indicatoredi stato (Power/ Protezione)
- 15. Selettore accensione ( Segnale Alto livello / Remote in +12V)

#### Disposizione pin del connettore altoparlanti

- 1. Fronte/Destro ingresso +
- 2. Fronte/Destro ingresso -
- 3. Fronte/Sinistro ingresso +
- 4. Fronte/Sinistro ingresso -
- 5. Anteriore/Sinistro ingresso +
- 6. Anteriore/Sinistro ingresso -
- 7. Anteriore/Destro ingresso +
- 8 Anteriore/Destro ingresso -
- 9. Uscita accensione Remota (+12V/Max 500mA)
- 10. Accensione di ingresso
- 11. Anteriorere/Destro uscita -
- 12. Anteriorere/Destro uscita +
- 13. Anteriorere/Sinistro uscita -
- 14. Anteriorere/Sinistro uscita +
- 15. Fronte/Destro uscita -
- 16. Fronte/Destro uscita +
- 17. Fronte/Sinistro uscita -
- 18. Fronte/Sinistro uscita +
- 19. + Batt (12volts)
- 20. GND (Ground)

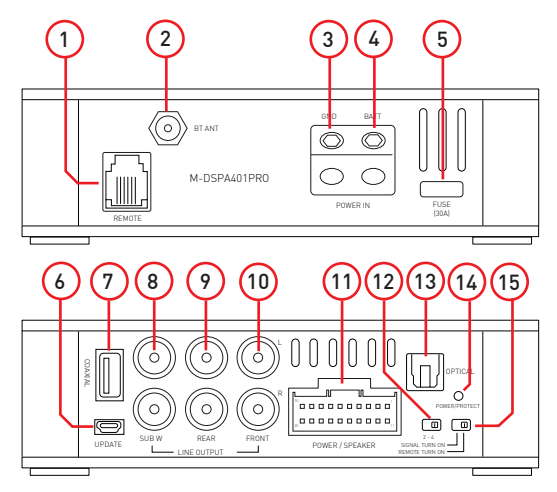

Nota: La grafica di questo manuale è indicativa e può essere diversa da l'unità reale.

11 Ш  $\begin{array}{cccccccccccccccccc} 10 & 9 & 8 & 7 & 6 & 5 & 4 & 3 & 2 & 1 \\ \hline \Box & \Box & \Box & \Box & \Box & \Box & \Box & \Box & \Box & \Box \end{array}$ . 20 19 18 17 16 15 14 13 12 11

# Come installare e collegare l'APP

# Installazione APP

- 1. Scarica l'APP da Google Play o da Apple Store ricercando "M-DSPA.402"
- 2. Installare l'applicazione nel proprio telefono cellulare Android o iPhone.
- 3. Attivare il Bluetooth sul telefono cellulare e cercare "M-DSPA.402", quindi abbinarlo. Se necessario il codice di accoppiamento è 1234.
- 4. Aprire la APP "M-DSPA.402" e fare clic su [  $\blacksquare$   $\blacksquare$  potrà impostare il proprio suono dalle funzioni disponibili dell' APP.
- 5. Dopo aver terminato le impostazione audio, clicca (Exit) per uscire dalla APP.

## Collegamento Bluetooth per Audio streaming

Dopo aver abbinato e connesso il M-DSPA.402 al vostro telefono cellulare è possibile associare il dispositivo BT\_Audio per la riproduzione Audio Sreaming. **BRIZIT And**  $87.4 - 128$ 

- 1. Accedere alle impostazioni Bluetooth del vostro telefono cellulare.
- 2. Associare il dispositivo "BT\_Audio\_M-DSPA.402".

Ora, è possibile riprodurre i file musicali presenti nel vostro telefono cellulare.

Tramite le applicazioni disponibili sul vostro dispositivo, attiavando la riproduzione, il Macrom DSPA.402, riprodurrà la vostra musica.

In caso di una chiamata in arrivo, il Macrom DSPA.402 trasferirà l'audio al vostro telefono cellulare.

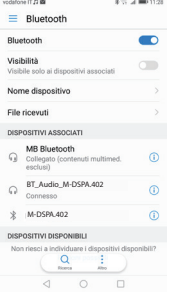

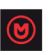

# Come installare e collegare l'APP

#### Installazione APP

- 1. Scarica l'APP nel Google Play o da Apple Store ricercando "M-DSPA.402"
- 2. Installare l'applicazione nel proprio cellulare Android o iPhone.
- 3. Attivare il Bluetooth sul tuo telefonino e cercare "M-DSPA.402", poi abbinarlo. Se necessario il codice di accoppiamento è 1234.

4. Aprire la APP "M-DSPA.402" e fare clic su [Connect], l'amplificatore verrà connesso e si

potrà impostare il proprio suono dalla APP.

5. Dopo aver terminato le impostazione audio, clicca (Exit) per uscire dalla APP.

# Panoramica dell' APP

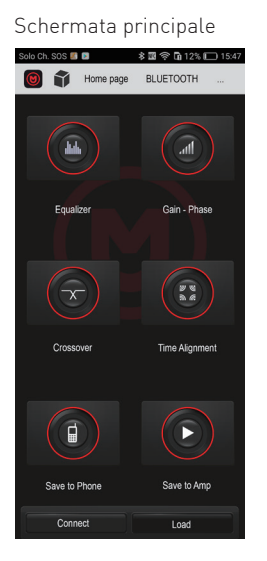

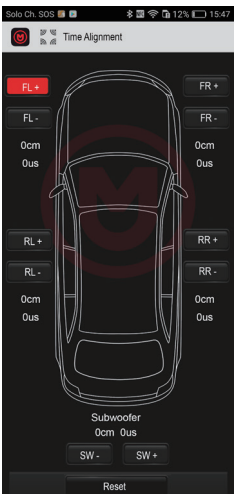

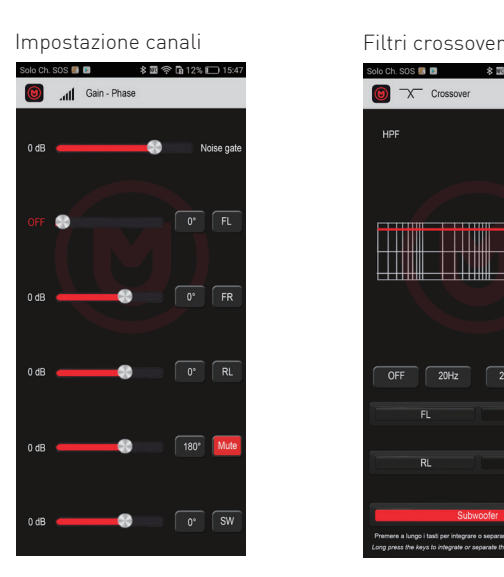

Equalizzatore Front & Rear Allineamento temporale Equalizzatore Subwoofer

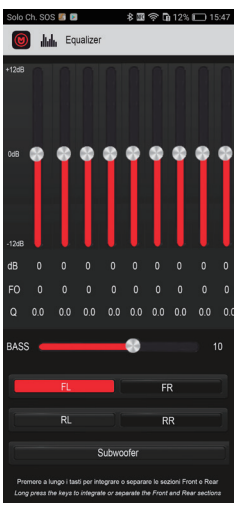

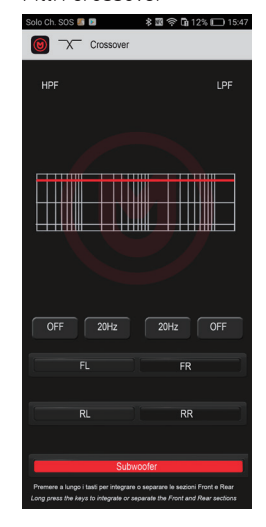

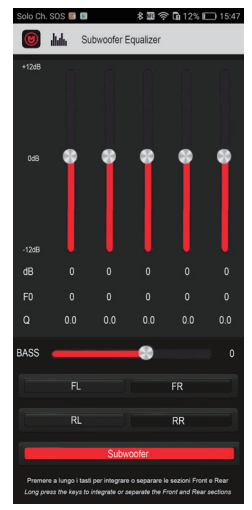

#### Schermata Home

- 1. Equalizzatore parametrico; clicca per ottenere le funzioni di equalizzazione.
- 2. Crossover; clicca per ottenere le funzioni di crossover.
- 3. Save to phone; dopo aver terminato l'impostazione, è possibile creare il nome del l'impostazione audio e quindi tramite il tasto (OK) l'impostazione audio verrà salvato vostro dispositivo mobile.
- 4. Connect; clicca per collegare l'amplificatore dalla APP.
- 5. Preselezione dei preferiti; è possibile richiamare le 5 preselezioni salvate nell'amplificatore.
- 6. Gain/Fase; clicca per ottenere le funzioni dei livelli.
- 7. Allineamento temporale; clicca per ottenere le funzioni di allineamento.
- 8. Save to amplifier; dopo aver terminato l'impostazione, è possibile salvare le proprie impostazione audio nei cinque preset.
- 9. Load preset; clicca per caricare i preset memorizzati sul dispositvo mobile.

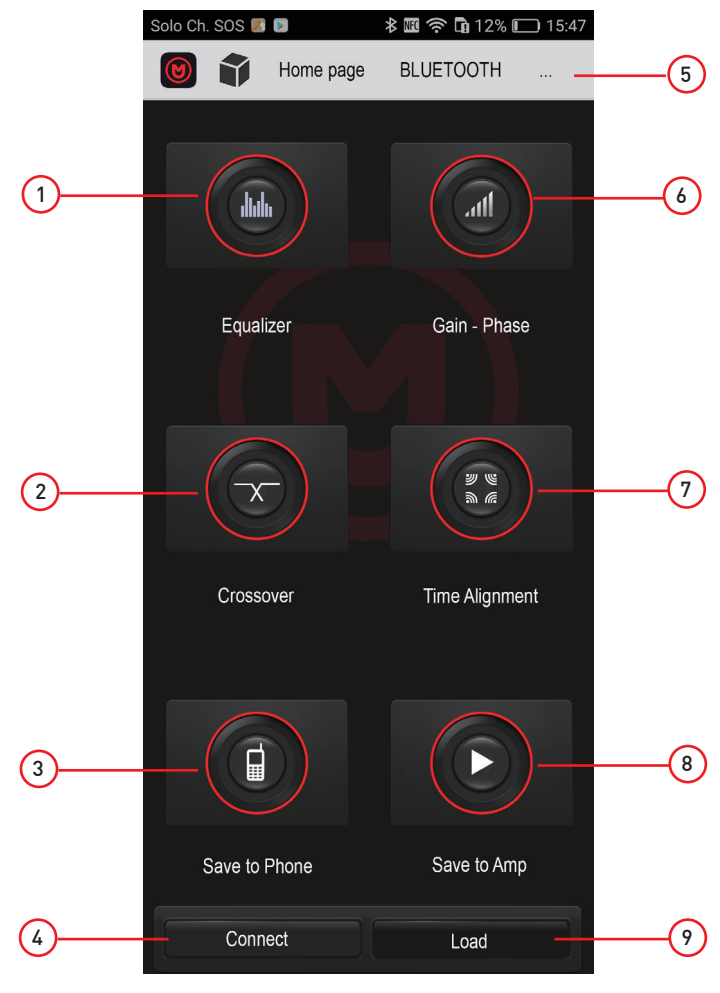

#### Schermata Equalizzatore parametrico

- 1. Equalizzatore a 31 bande regolabile da +12dB a -12dB.
- 2. Indicatore del guadagno in dB
- 3. Selettore del basso dinamico
- 4. Front Left, impostazione equalizzatore sezione anteriore sinistro.
- 5. Rear Left, impostazione equalizzatore sezione anteriore sinistro.
- 6. Subwoofer, impostazione equalizzatore sezione subwoofer.
- 7. Impostazione frequenze variabile da 20Hz a 20.000Hz.
- 8. Fattore Q variable da 0.3 a 9.9.
- 9. Front Right, impostazione equalizzatore sezione anteriore destro
- 10. Rear Right, impostazione equalizzatore sezione posteriore destro

#### Nota:

premere a lungo i tasti FL e/o FR, RL e/o RR per l'intergrazione o separare le sezioni Front e Rear.

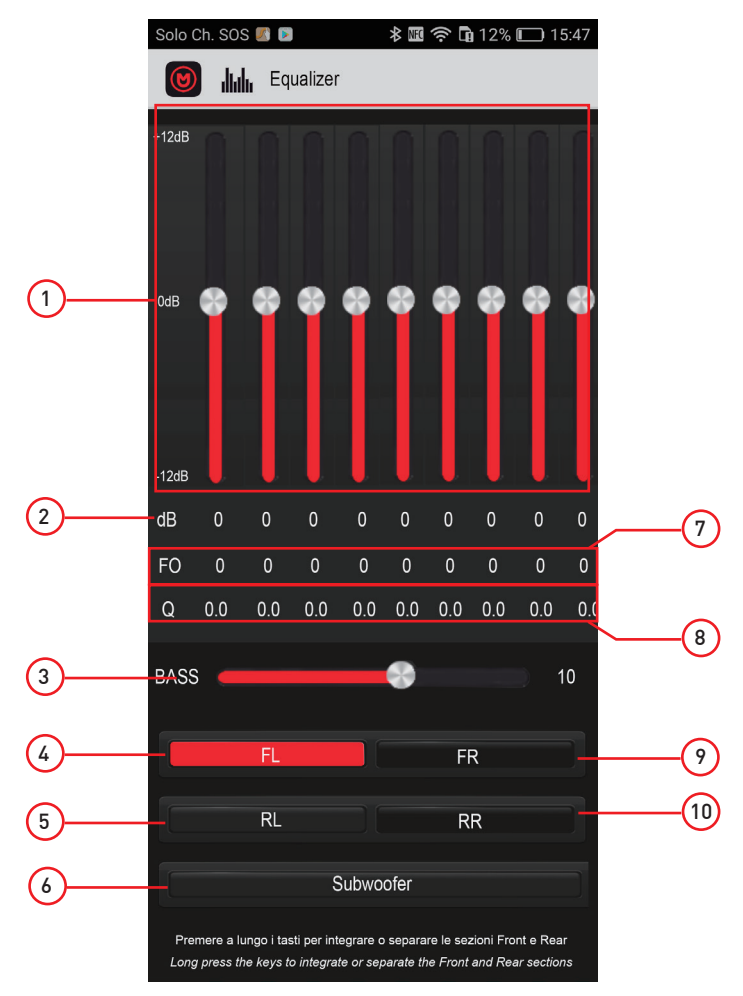

#### Filtri crossover

- 1. Panoramica del grafico.
- 2. Impostazione frequenze passa basso sezione, regolabile da 20Hz a 20.000Hz.
- 3. Selettore pendenza passa basso, selezionabile tra, 6-12-18-24dB/oct o Bypass (Off).
- 4. Selettore crossover sezione FL (anteriore sinistro).
- 5. Selettore crossover sezione RL (posteriore sinistro).
- 6. Selettore crossover SUB (subwoofer).
- 7. Impostazione frequenze passa alto, regolabile da 20Hz a 20.000Hz.
- 8. Selettore pendenza passa alto, selezionabile tra, 6-12-18-24dB/oct o Bypass (Off).
- 9. Selettore crossover sezione FR (anteriore destro).
- 10. Selettore crossover sezione RR (posteriore destro).

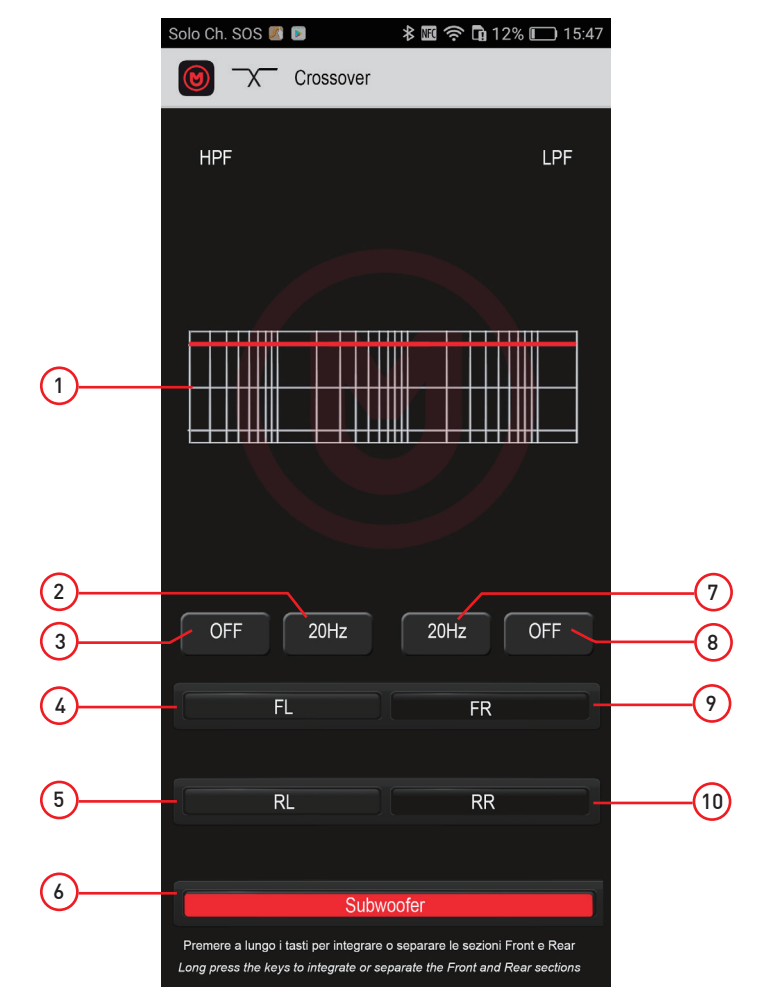

#### Impostazione canali

- 1. Noise Gate, (cancellazione del rumore)
- 2. FL Cursore del guadagno anteriore sinistro, regolabite da Off a 0dB.
- 3. FR Cursore del guadagno anteriore destro, regolabite da Off a 0dB.
- 4. RL Cursore del guadagno posteriore sinistro, regolabite da Off a 0dB.
- 5. RR Cursore del guadagno posteriore destro, regolabite da Off a 0dB.
- 6. SW Cursore del guadagno subwoofer, regolabite da Off a 0dB.
- 7-8. FL Selettore della fase anteriore sinistro, 0° / 180° , Mute anteriore sinistro, On / Off
- 9-10. FR Selettore della fase anteriore sinistro, 0° / 180°, Mute anteriore sinistro, On / Off
- 11-12. RL Selettore della fase anteriore sinistro, 0° / 180°, Mute anteriore sinistro, On / Off
- 13-14. RR Selettore della fase anteriore sinistro, 0° / 180°, Mute anteriore sinistro, On / Off
- 15-16. SUB Selettore della fase subwoofer, 0° / 180°, Mute subwoofer, On / Off

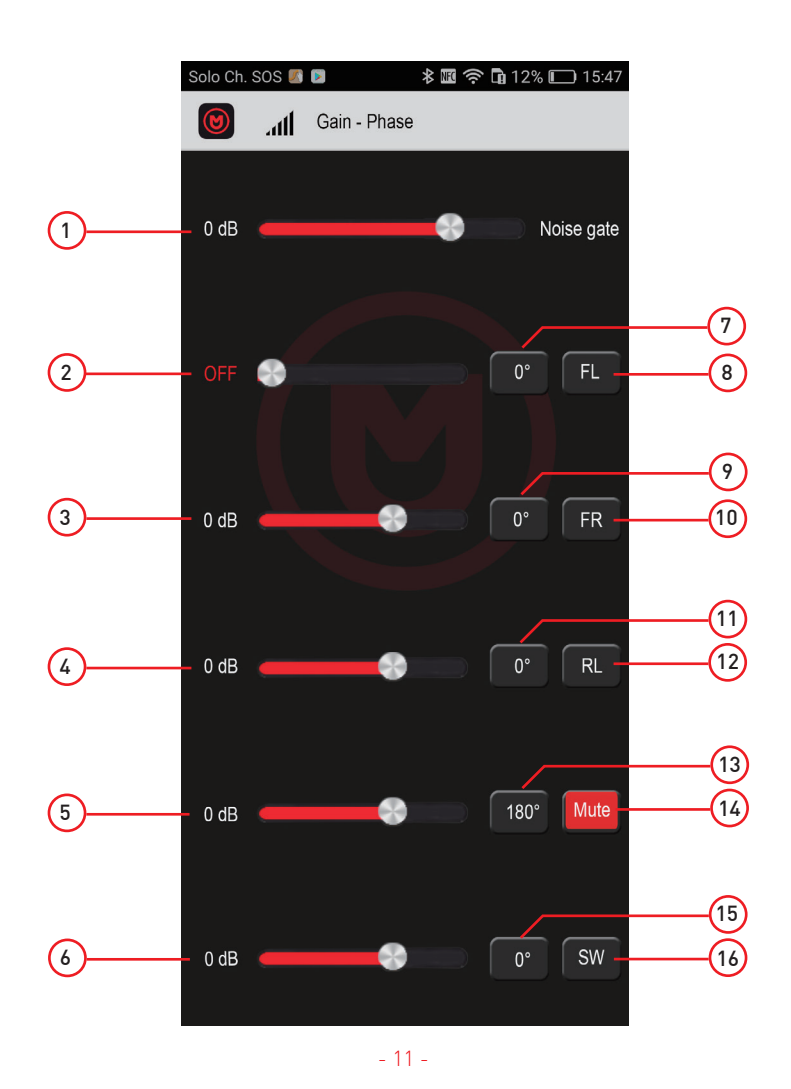

#### Allineamento temporale

- 1. FL (+) incremento ritardo altoparlante anteriore destro.
- 2. FL (-) diminuzione ritardo altoparlante anteriore destro.
- 3. RL (+) incremento ritardo altoparlante posteriore destro.
- 4. RL (-) diminuzione ritardo altoparlante postreriore destro.
- 5. SUB (-) diminuzione ritardo subwoofer.
- 6. Reset dei parametri
- 7. FR (+) incremento ritardo altoparlante anteriore destro.
- 8. FR (-) diminuzione ritardo altoparlante anteriore destro.
- 9. RR (+) incremento ritardo altoparlante posteriore destro.
- 10. RR (-) diminuzione ritardo altoparlante postreriore destro.
- 11. SUB (+) incremento ritardo subwoofer.

Il ritardo temporale è regolabile tra 0 e 210cm

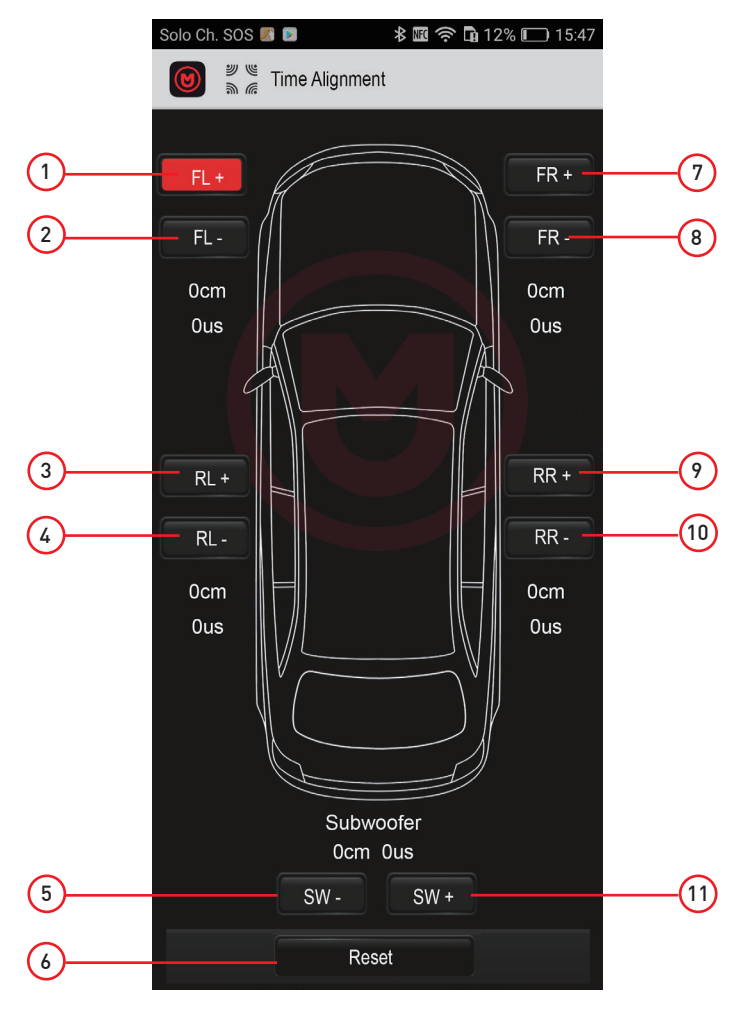

#### Selettore livello guadagno

- 1. Valore del livello prescelto tra Off e 0dB (max).
- 2. Cursore per modificare il valore del livello.

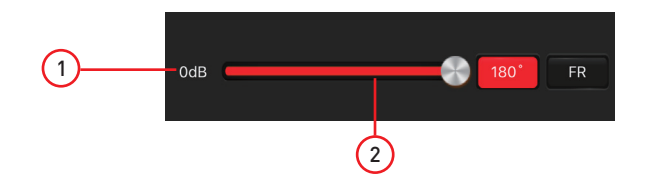

#### Selettore tagli di frequenza

- 1. Cancel, cancella la selezione
- 2. Digitare il valore del taglio di frequenza prescelto tra 20Hz a 20.000Hz.
- 3. OK, premere per confermare la selezione.

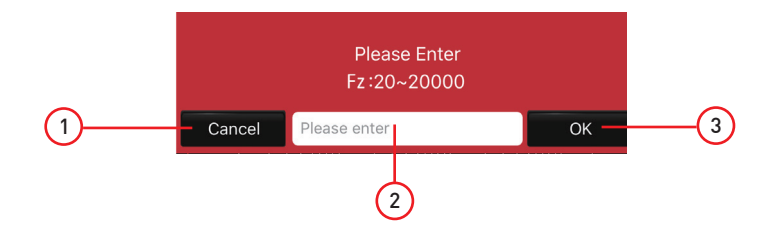

#### Selettore della pendenza

- 1. Cursore per la selezione della pendenza
	- La selezione varia tra:
	- Bypasas
	- 6dB/octava
	- 12dB/octava
	- 18dB/octava
	- 24dB/octava

NOTA: nessun taglio o pendenza viene applicata alla sezione selezionata

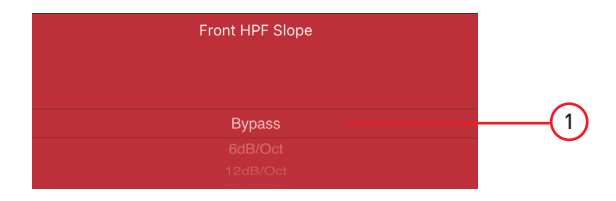

# Collegamenti

### Plug & Play

1. Cablaggio Plug & Play.

Interporre il cablaggio Plug & Play tra il Car Stereo e il connettore proveniente dalla vettura e collegare l'estremita all 'amplificatore M-DSPA.402.

Nota: Consulta la lista dei cablaggi disponibili presso www.macrom.it.

2. OPTIONAL: Per una maggior potenza e qualità sonora è possibile procedere con un potenziamento dell'alimentazione come raffigurato nel diagramma.

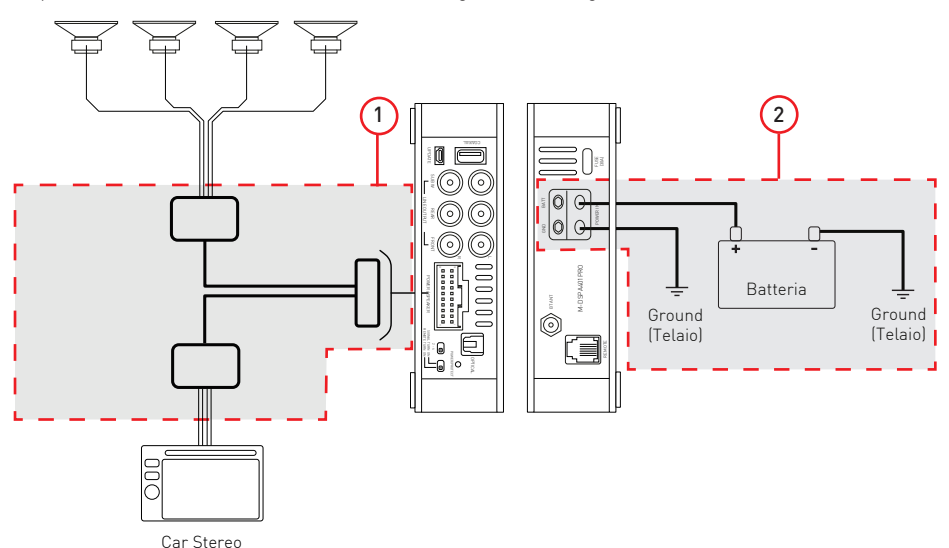

#### **Universale**

- 1. Cablaggio universale Seguire le indicazioni riportate a pagina 5.
- 2. Morsetto di Alimentazione Vedi descrizione paragrafo Plug & Play

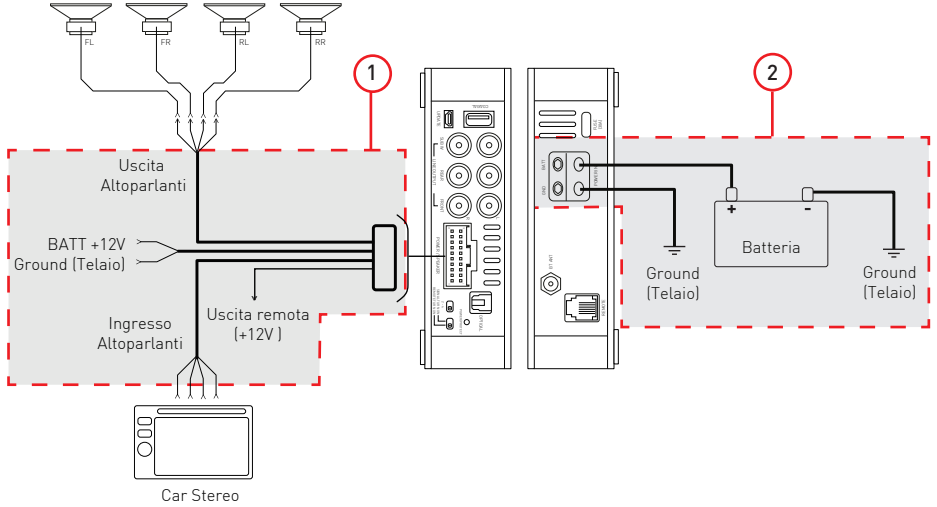

# Collegamenti

#### 1. Estensione del sistema

Grazie alle uscite pre-amplificate presenti sul sul prodotto è possibile ampliare il sistema aggiungendo un subwoofer amplificato.

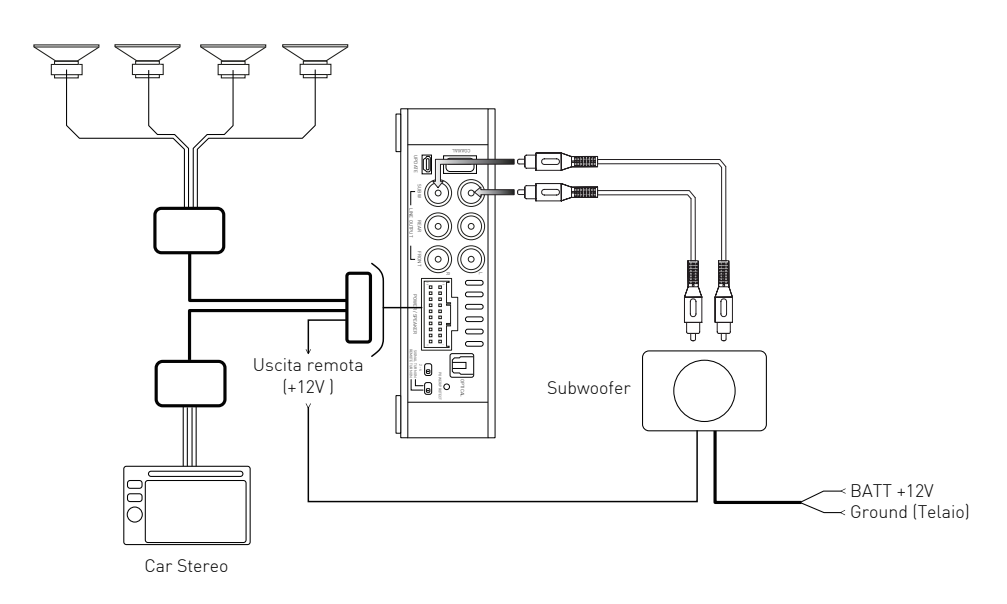

#### 2. Estensione del sistema

Grazie alle uscite pre-amplificate presenti sul sul prodotto è possibile ampliare il sistema aggiungendo un amplificatore multicanale (4+1) per potenziare il sistema audio.

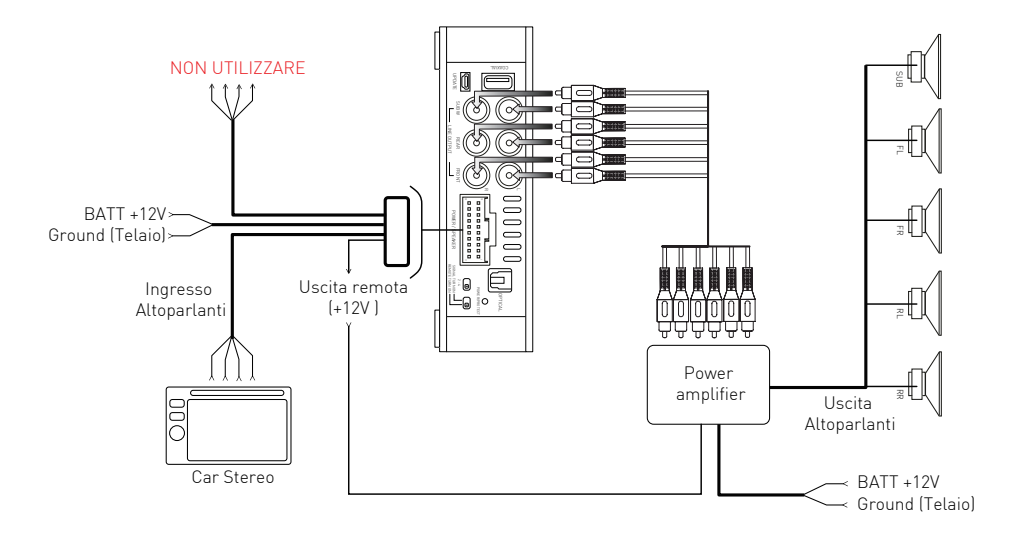

# $C \in$

#### M-DSPA.402 DSP POWER AMPLIFIER

Con la presente G.M.A. ITALIA s.r.l. dichiara che questo modello M-DSPA.402, marchio Macrom è conforme ai requisiti essenziali ed alle altre disposizioni pertinenti stabilite dalla Direttiva R&TTE 1999/5/CE.

Il testo completo della Dichiarazione di Conformità UE è disponibile al seguente indirizzo Internet: www.macrom.it, oppure presso G.M.A. ITALIA s.r.l., Via G. Di Vittorio 7/33 - 20017 Rho (MI) Italy

Prodotto in Cina da G.M.A. ITALIA s.r.l. Via G. Di Vittorio 7/33 - 20017 Rho (MI) Italy

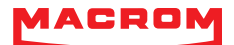

G.M.A. ITALIA s.r.l. Via G. Di Vittorio 7/33 - 20017 Rho (MI) Italy

www.macrom.it